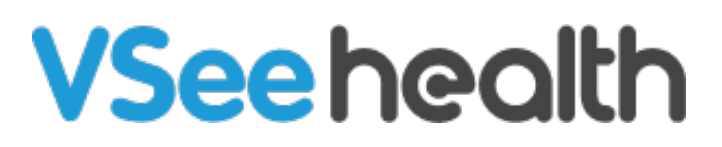

[Knowledgebase](https://help.vsee.com/kb) > [VSee Clinic for Providers](https://help.vsee.com/kb/vsee-clinic-for-providers) > [How to Mark a Visit as Missed](https://help.vsee.com/kb/articles/how-to-mark-a-visit-as-missed)

How to Mark a Visit as Missed Jay-Ileen (Ai) - 2022-09-14 - [VSee Clinic for Providers](https://help.vsee.com/kb/vsee-clinic-for-providers)

The VSee system only marks the visit automatically as missed when there is no action from both provider and patient, and it's already past the visit time which is past 4 hours by default.

Read Visit Statuses [here](https://help.vsee.com/kb/articles/342).

But there are cases when you will need to manually mark a visit as missed:

- [On a Scheduled Appointment](https://help.vsee.com/kb/articles/how-to-mark-a-visit-as-missed#anchor-1)
- [Disconnected from the Call](https://help.vsee.com/kb/articles/how-to-mark-a-visit-as-missed#anchor-2)

## **On a Scheduled Appointment**

In case a patient does not show up for a scheduled appointment, you can manually mark a visit as missed.

1. From your Dashboard, click on **View Details** of the scheduled appointment under Today's Schedule.

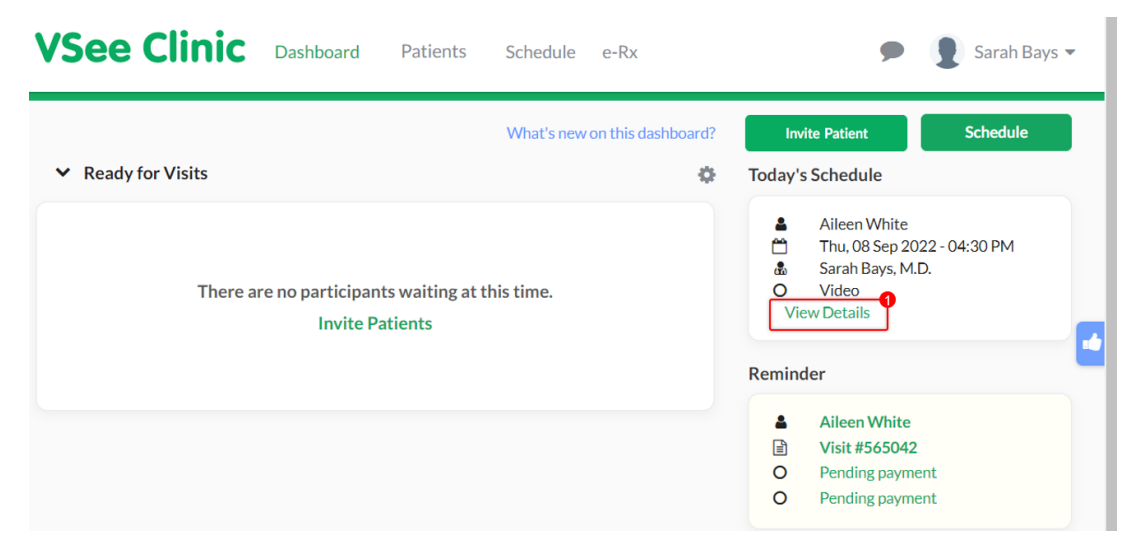

You will be routed to the Visit Details page.

- 2. Click on the **ellipsis (…).**
- 3. Select **Mark as Missed**.

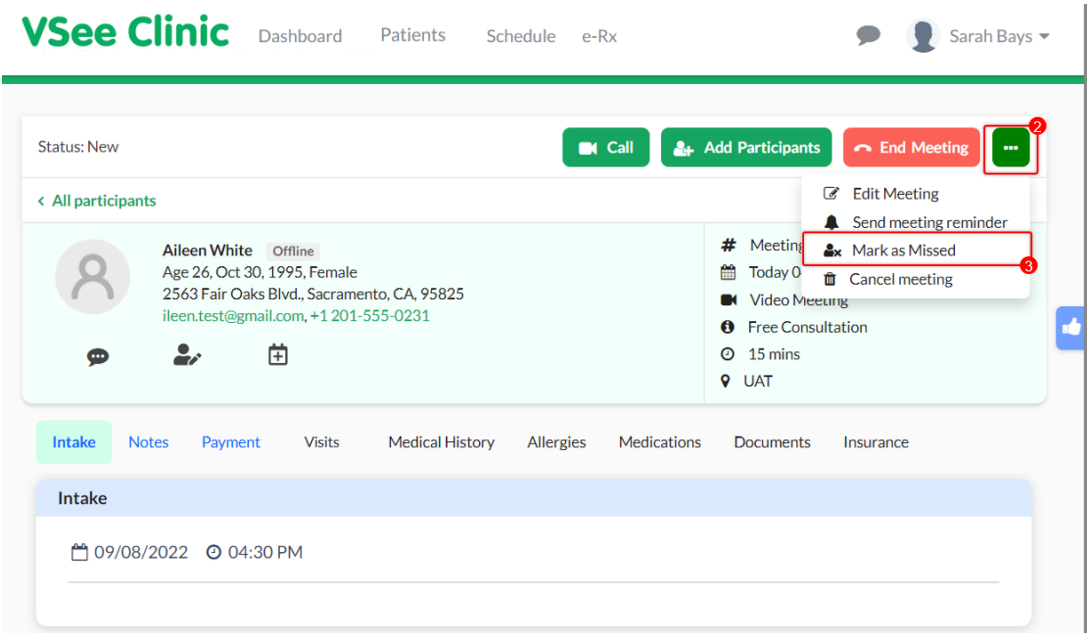

You will then see the status change to "Missed".

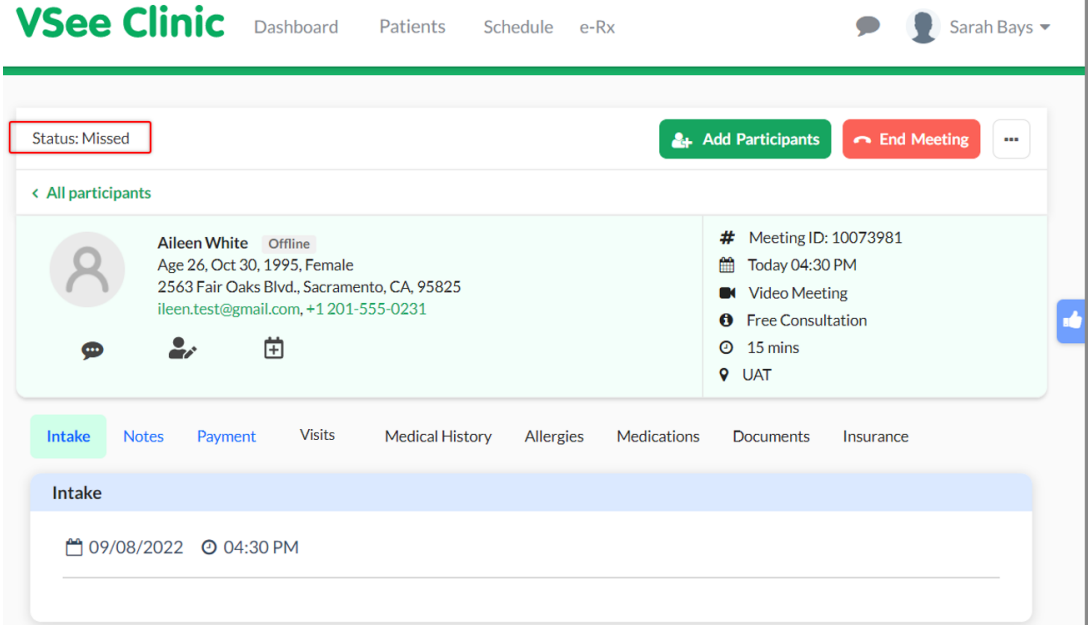

When you check under the Patients tab, you will also see the status reflect as "Missed".

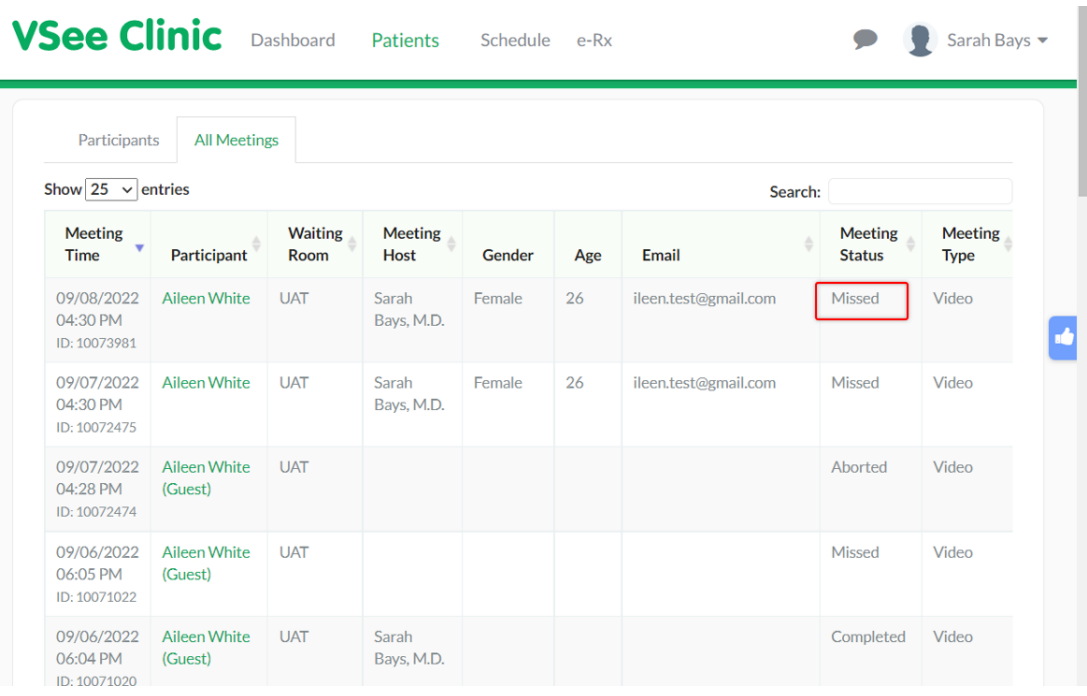

## **Disconnected from the Call**

You can also mark the visit as missed when the patient was not able to continue and complete the session with you.

You will find the patient under the **Recent** phase.

1. Click on the **Patient's name** or the **Visit ID Number.**

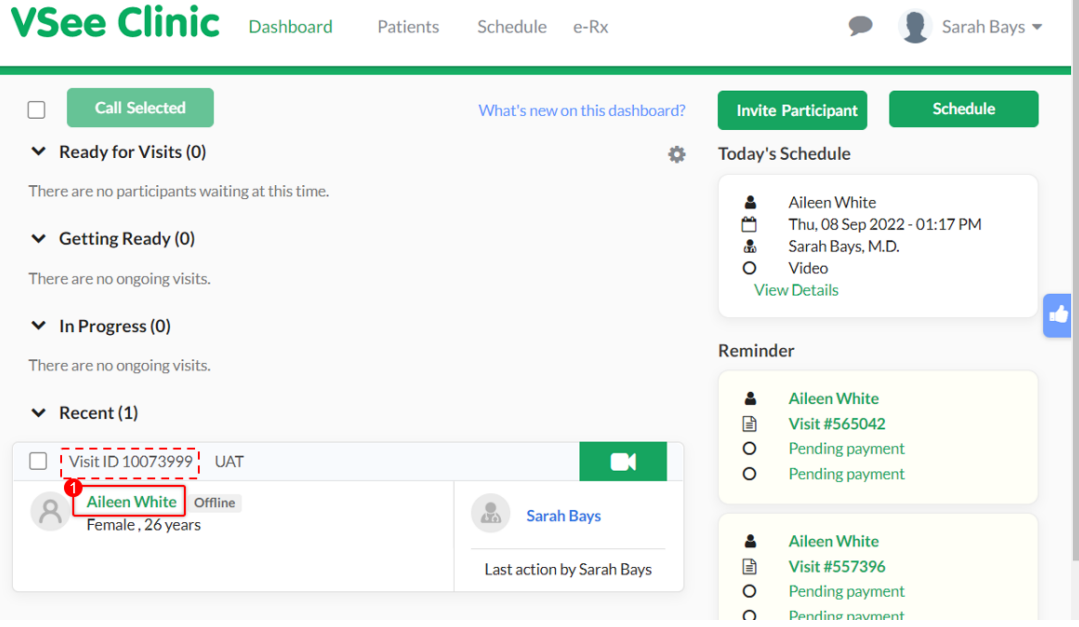

You will be routed to the Visit Details page.

- 2. Click on the **ellipsis (…).**
- 3. Select **Mark as Missed**.

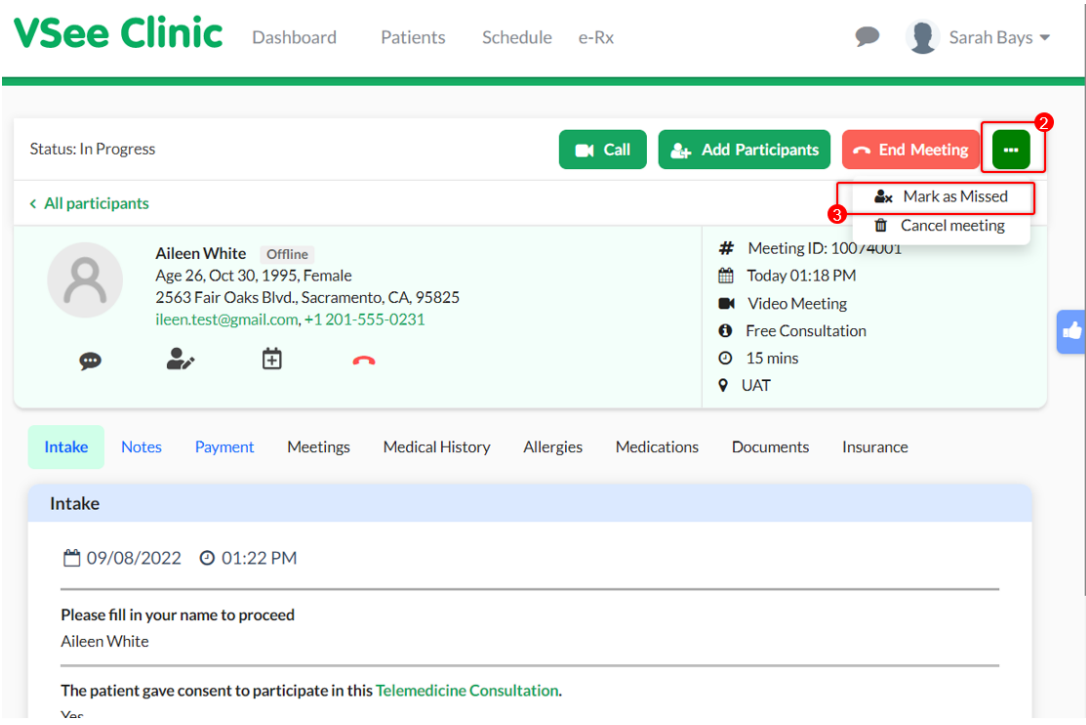

Instead of canceling the visit, you can select to mark it as a missed visit. This is primarily helpful for insurance reimbursement purposes.

If you have any questions, please contact us at [help@vsee.com](mailto:help@vsee.com)

Last updated on: 13 September 2022

Tags [insurance](https://help.vsee.com/search/labels/all/insurance) [mark as missed](https://help.vsee.com/search/labels/all/mark%20as%20missed) [missed](https://help.vsee.com/search/labels/all/missed) [missed status](https://help.vsee.com/search/labels/all/missed%20status) [reimbursement](https://help.vsee.com/search/labels/all/reimbursement)